# SISTEMA OPERACIONAL LINUX

Anderson Ferreira da Silva

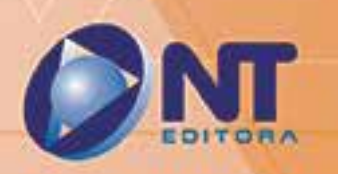

# SISTEMA OPERACIONAL LINUX

nderson Ferreira da Silva

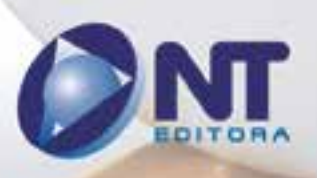

## **Autor**

## Anderson Ferreira da Silva

Bacharel em Ciência da Computação pela Universidade Federal de Alagoas (UFAL). Técnico em Informática pela Escola Técnica Federal de Alagoas (ETFAL, antiga CEFET, hoje IFAL). Possui duas especializações, uma pela Universidade de Brasília (UnB) em Gestão de Segurança da Informação e outra em Banco de Dados pela Universidade Federal de Goiás (UFG), além de vários cursos na área de TI. Trabalha com sistemas Linux desde 1998, atuando como administrador de redes, projetos com software livre na indústria e no governo federal, desenvolvimento e segurança da informação. Ministra aulas de software livre, Linux e LibreOffice em indústria e órgãos públicos.

## **Design Instrucional**

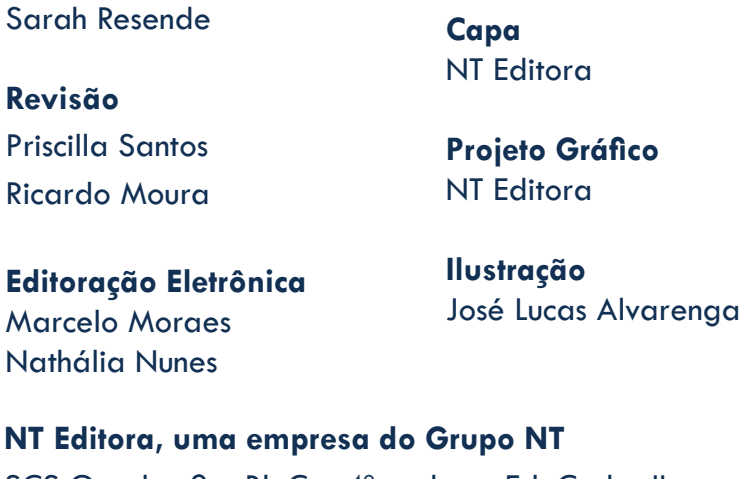

SCS Quadra 2 – Bl. C – 4º andar – Ed. Cedro II CEP 70.302-914 – Brasília – DF Fone: (61) 3421-9200 sac@grupont.com.br www.nteditora.com.br e www.grupont.com.br

Silva, Anderson Ferreira da.

Sistema Operacional Linux / Anderson Ferreira da Silva – 1. ed. reimpr. – Brasília: NT Editora, 2017. 280 p. il. ; 21,0 X 29,7 cm.

ISBN 978-85-8416-210-9

1. Linux. 2. Distribuição.

I. Título

## Copyright © 2017 por NT Editora.

Nenhuma parte desta publicação poderá ser reproduzida por qualquer modo ou meio, seja eletrônico, fotográfico, mecânico ou outros, sem autorização prévia e escrita da NT Editora.

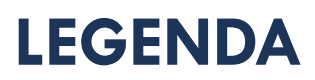

## **ÍCONES**

Prezado(a) aluno(a),

Ao longo dos seus estudos, você encontrará alguns ícones na coluna lateral do material didático. A presença desses ícones o(a) ajudará a compreender melhor o conteúdo abordado e a fazer os exercícios propostos. Conheça os ícones logo abaixo:

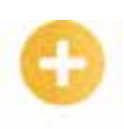

## **Saiba mais**

Esse ícone apontará para informações complementares sobre o assunto que você está estudando. Serão curiosidades, temas afins ou exemplos do cotidiano que o ajudarão a fixar o conteúdo estudado.

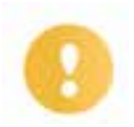

## **Importante**

O conteúdo indicado com esse ícone tem bastante importância para seus estudos. Leia com atenção e, tendo dúvida, pergunte ao seu tutor.

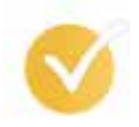

## **Dicas**

Esse ícone apresenta dicas de estudo.

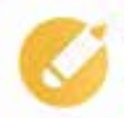

## **Exercitando o conhecimento** Toda vez que você vir o ícone de exercícios, responda às questões propostas.

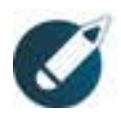

## **Exercícios**

Ao final das lições, você deverá responder aos exercícios no seu livro.

**Bons estudos!**

## Sumário

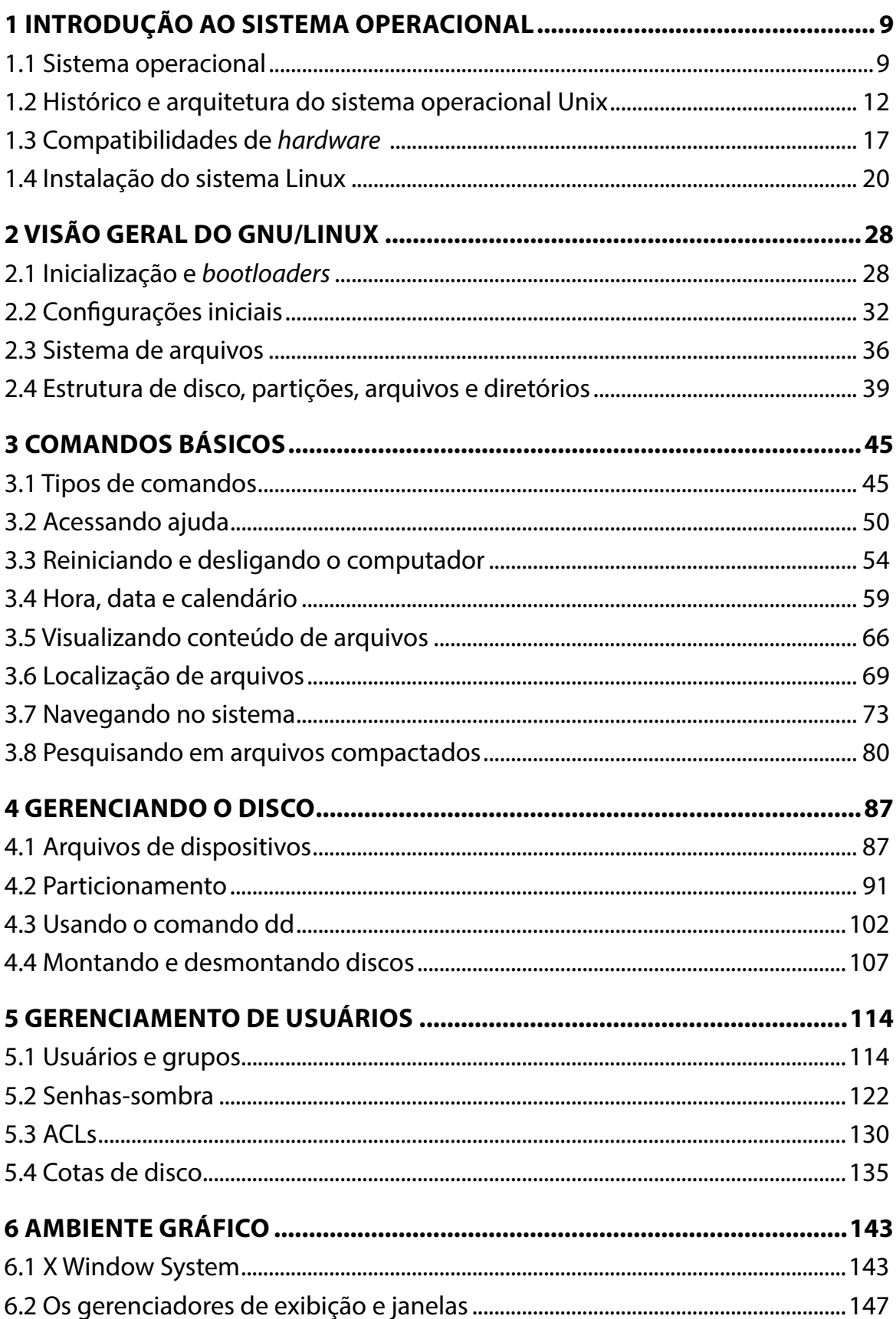

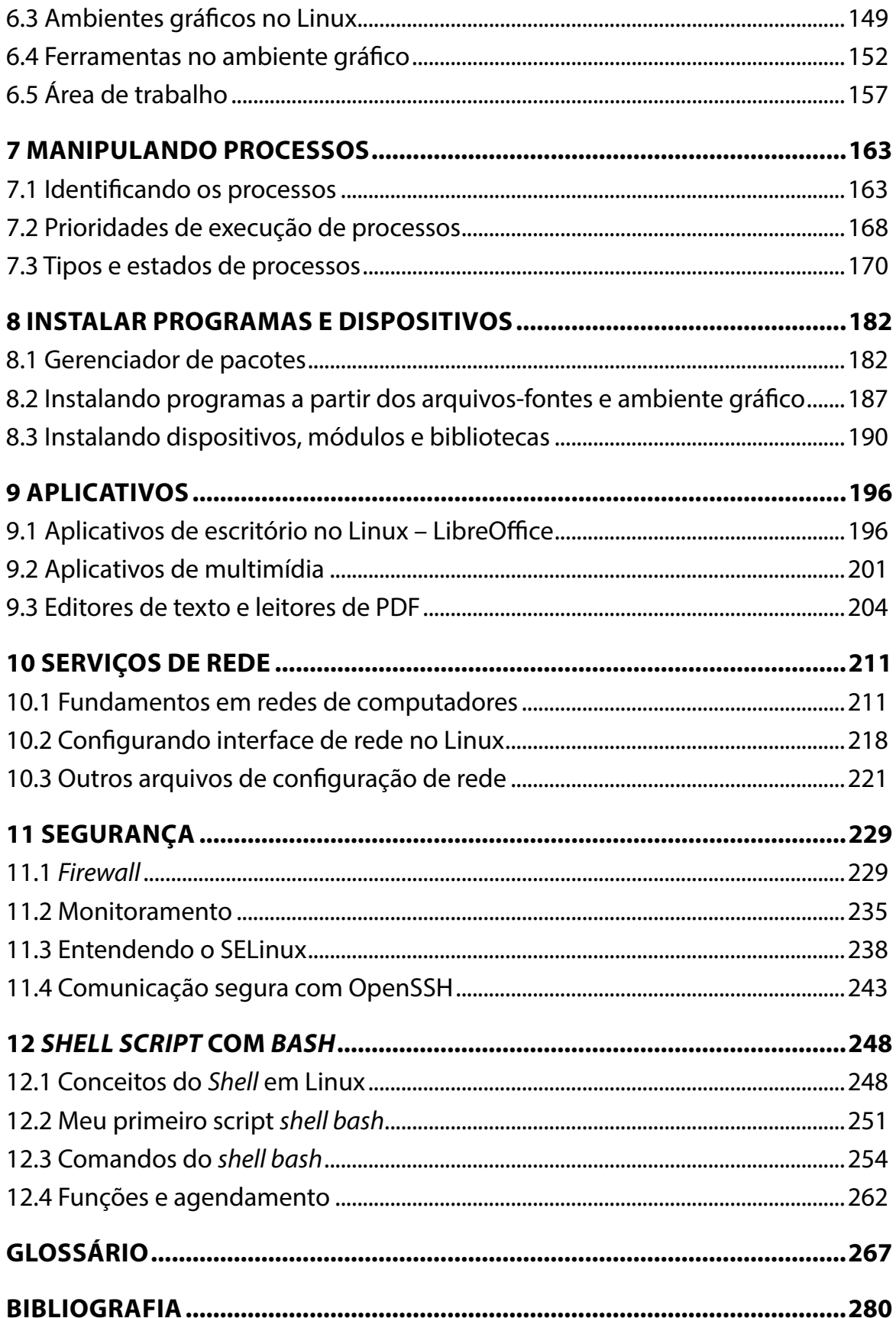

## **APRESENTAÇÃO**

Caro(a) estudante,

## Seja bem-vindo(a) ao **Sistema operacional Linux**!

O sistema operacional Linux é, atualmente, o software livre mais usado no mercado. O nome Linux refere-se ao sistema operacional que utiliza o *kernel* (núcleo) Linux, que está presente hoje em diversos servidores de redes, aparelhos de celular, *tablet*s, *notebook*s, *desktop*s, roteadores, *switches* e em vários outros equipamentos eletrônicos espalhados por todo o mundo.

Conhecendo o sistema Linux, você mesmo poderá customizá-lo, pois seu código-fonte está disponível sob Licença Pública Geral (GPL), o que possibilita qualquer pessoa poder estudá-lo, modificá-lo, utilizá-lo ou distribuí-lo livremente, desde que de acordo com os termos da licença.

Neste material, você conhecerá os conceitos básicos, a história e a arquitetura do sistema operacional Linux, assim como suas várias distribuições e as mais populares. Assim, será capaz de identificar e de usar o sistema que mais se adéqua à sua necessidade e à de seus clientes.

Este livro se divide em doze lições, cujos objetivos gerais são:

- estudar a arquitetura e os conceitos relacionados a sistemas operacionais (SOs) para ter entendimento básico sobre sistemas Linux e seu funcionamento;
- mostrar as principais distribuições Linux do mercado para poder selecionar a que mais se adéqua a determinada atividade;
- operar funções e ferramentas básicas do sistema operacional Linux para conseguir manipular disco, arquivos e pastas, instalação, configuração e uso de software*s* e periféricos;
- explicitar a interface gráfica de sistemas operacionais Linux para manipular a área de trabalho, gerenciar arquivos, criar e manipular atalhos de programas e dispositivos;
- apresentar ferramentas administrativas para conseguir realizar procedimentos de segurança da informação, serviços de rede, segurança de sistema e arquivos, análise e detecção de erros;
- introduzir conceitos básicos de *shell* script com *bash* para poder automatizar e agendar tarefas no Linux.

Não perca tempo! Aproveite esta oportunidade para conhecer ou atualizar seus conhecimentos no mundo Linux.

## **Bons estudos!**

## **Anderson Ferreira da Silva**

## <span id="page-9-0"></span>**1 INTRODUÇÃO AO SISTEMA OPERACIONAL**

Olá! Vamos começar a entender o que seria um Sistema Operacional? Antes de iniciar os estudos, você já parou para pensar qual programa é o responsável por fazer você visualizar em seu monitor um determinado texto? Seria apenas seu editor de texto que identificou a resolução do seu monitor, a quantidade de cores, a frequência, e terminou por fazer isso tudo e reproduziu o texto, ou algum software auxiliou na configuração do monitor?

Ou, ainda: qual programa é responsável por ativar a sua placa de som e transmitir os dados necessários para geração de determinado som a ser reproduzido pelo seu software preferido de músicas? E se você estiver usando seu editor de texto e ouvindo música, que software está gerenciando os recursos do seu computador para uso desses dois programas de forma aparentemente simultânea? Acha que são apenas seu editor de texto e seu programa de reprodução de músicas que acessaram diretamente o hardware (seu monitor, sua placa de vídeo e outros) e executaram aquilo que você deseja?

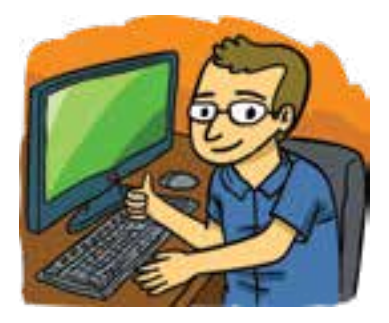

Pois bem, inicie a leitura e vamos descobrir quem o auxilia nessas operações e por que seria impossível o uso de um computador sem um sistema operacional.

## **Objetivos**

Ao finalizar esta lição, você deverá ser capaz de:

- compreender os conceitos básicos de sistema operacional;
- conhecer a história e a arquitetura do sistema operacional Unix;
- analisar o sistema Linux e suas principais distribuições;
- avaliar facilmente *drivers* de hardwares compatíveis com Linux;
- saber como instalar o sistema Linux Ubuntu Desktop 16.04.02 LTS.

## **1.1 Sistema operacional**

Pode-se conceituar sistema operacional como um software capaz de gerenciar componentes de hardware do computador e fornecer aos programas do usuário uma interface com o hardware mais simples (TANENBAUM, A.; WETHERALL, D. J., 2016).

Entendem-se como programas do usuário aquelas aplicações que são adquiridas ou desenvolvidas por usuários para resolver problemas específicos, como editores de texto, planilhas, softwares de Engenharia, navegadores *web* ou até mesmo sistemas que são tratados de maneira especial pelo sistema operacional, com um software para gerenciar senhas em um sistema.

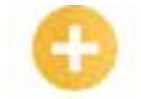

**Jobs:** grupo de tarefas de computador executadas como um conjunto.

#### **Cluster:**

consiste em computadores vagamente ou fortemente ligados que trabalham em conjunto para que, em muitos aspectos, eles possam ser vistos como um único sistema.

**VxWorks:** VxWorks é um sistema operacional de tempo real similar ao Unix produzido e vendido pela Wind River Systems de Alameda, California, EUA.

**QNX:** o QNX é um sistema operacional do tipo Unix, de tempo real e arquitetura micronúcleo inicialmente desenvolvido pela empresa QNX Software Systems e destinado sobretudo a sistemas embarcados.

Existem vários tipos de sistemas operacionais. Quanto ao seu funcionamento, podem-se classificar os sistemas operacionais em quatro tipos, como detalhado a seguir.

**Sistema operacional monousuário**: a unidade central de processamento (CPU) permite apenas a utilização de um usuário por vez. Exemplo: MS-DOS.

**Sistema operacional multiusuário**: permite que se tenha mais de um usuário utilizando de forma simultânea a mesma CPU. Exemplos: Unix, Linux e Windows. Vale ressaltar que o conceito de uso simultâneo não existe na prática, pois, na verdade, a CPU executa a tarefa de um usuário por vez, mas de forma tão rápida que causa a impressão de que estão sendo executadas, ao mesmo tempo, as tarefas de vários usuários. O que existe, então, é o compartilhamento de tempo e não simultaneidade.

**Sistema operacional monotarefa**: só permite executar uma atividade por vez. Exemplo: MS-DOS.

**Sistema operacional multitarefa**: permite a execução de mais de uma tarefa simultaneamente. Exemplos: Unix, Linux e Windows.

É possível, ainda, classificar os sistemas operacionais quanto ao seu uso específico, como especificado a seguir.

**Sistemas operacionais de grande porte**: são sistemas orientados para processamento simultâneo de tarefas (*jobs*), visto que a maioria deles precisa de quantidades grandes de processamento de dados de entrada e saída. Usados geralmente em sofisticados servidores *web*, servidores de sites de comércio eletrônico em larga escala, servidores para transações entre empresas, entre outros. Exemplo: OS/360.

**Sistemas operacionais de servidores**: são sistemas executados em servidores de rede (ou simplesmente servidores), em estações de trabalho ou até mesmo em computadores de grande porte. Em geral servem a múltiplos usuários de

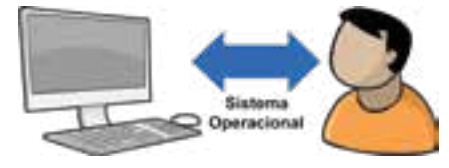

Usuários

Utilitários

Sistema Operacional

**Hardware** 

uma vez em uma rede e permitem-lhes compartilhar recursos de hardware e software. Podem fornecer serviços de impressão, serviços de arquivo ou de *web*. Exemplos: Unix, Linux e Windows 2000 e versões superiores.

**Sistemas operacionais de multiprocessadores**: são sistemas executados em um hardware com múltiplas CPUs formando um único computador. Esses sistemas são denominados computadores paralelos, multicomputadores ou multiprocessadores. Muitos deles são apenas variações dos sistemas operacionais de servidores. Exemplo: Unix ou Linux sendo usados para formação de um *cluster* de computadores.

**Sistemas operacionais de computadores pessoais**: os mais usados pela população. O principal objetivo desses sistemas é oferecer uma interface amigável para o usuário. São executados em computadores pessoais. Exemplo: Windows, Mac OS X e Linux.

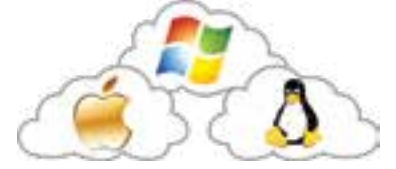

**Sistemas operacionais de tempo real**: são sistemas caracterizados por terem o tempo como um parâmetro fundamental. Podemos citar os sistemas de controle de processos industriais, os sistemas de áudio ou multimídia, entre outros. Exemplos: VxWorks e QNX.

**Sistemas operacionais embarcados**: são sistemas usados em geral em dispositivos móveis ou qualquer outro aparelho eletrônico que possui um sistema operacional modificado para atender especificamente às funções daquele aparelho. Exemplo: o sistema operacional de uma televisão, de um DVR, de um *switch*, de um video-game e outros.

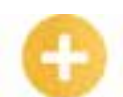

**ENIAC:**  abreviação

## **Saiba mais**

Nos primórdios da computação eletrônica, a maioria dos computadores era operada pelo próprio programador. Não existia um sistema operacional. O programador que desejasse usar a máquina para rodar um de seus programas precisava assinar uma lista para reservar um horário para uso da máquina. Na hora marcada, o programador devia dirigir-se à sala da máquina com o conjunto de cartões perfurados de 80 colunas (um veículo primitivo para entrada de dados) em uma das mãos e um lápis muito bem apontado na outra. Ao chegar ao ambiente da máquina, o programador, então, executava uma série de instruções para fazer funcionar seu programa.

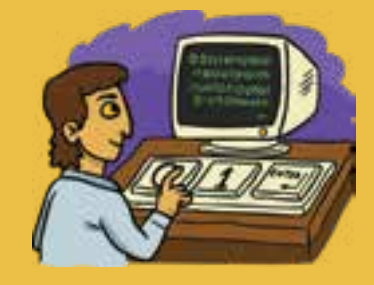

Somente por volta de 1960, começou a surgir o sistema operacional, com objetivo de reduzir o tempo gasto na execução de programas, automatizando os trabalhos de operação da máquina (TANENBAUM, 2014). Assim, o primeiro computador digital eletrônico, o ENIAC, criado em 1943, não possuía um sistema operacional, e seu funcionamento era parecido com uma cal**c**uladora simples de hoje, sendo operado manualmente.

em inglês para *Electronic Numerical Integrator and Computer* (ENIAC), em português "computador integrador numérico eletrônico", foi o primeiro computador digital eletrônico de grande escala.

## **Exercitando o conhecimento**

Se fosse possível o uso de um computador sem sistema operacional, as aplicações nesse computador, para funcionarem, teriam de se comportar de que modo?

I- Acessariam diretamente o hardware sempre que precisassem, alocariam a quantidade de memória de que necessitassem, fariam uso da CPU o quanto quisessem, fariam acesso ao sistema de arquivos sem respeitar prioridade de uso de cada aplicação, ocasionando o caos no uso dos recursos computacionais e tornando o computador inoperante.

II- Cada aplicação teria de ser gerenciada manualmente pelo usuário para o uso do hardware do computador, algo que se tornaria extremamente complexo e inviável para execução de várias aplicações.

III- Cada aplicação nesse computador deveria ter um sistema capaz de gerenciar diretamente o hardware, o que tornaria cada aplicação um software extremamente complexo, diferente para cada arquitetura de computador, sendo praticamente inviáveis o seu desenvolvimento e a sua comercialização.

A sequência correta é:

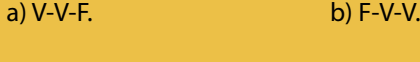

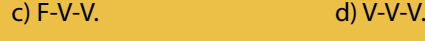

**Comentário:** a alternativa correta é letra "d". Não seria possível que uma aplicação acessasse diretamente o hardware de um computador sem a gerência de um sistema operacional. Esse acesso deve ser gerenciado pelo sistema operacional, uma de suas principais funções. Caso isso fosse possível, por exemplo, uma aplicação que desejasse ler diretamente os dados de um disco rígido teria de manipular portas de entrada/saída e registradores com comandos para o controlador de disco, tendo a dificuldade de localizar os dados desejados e o controle de acesso de outras aplicações, o que fatalmente acarretaria uma série de conflitos com outras aplicações, além de desestabilização de todo o sistema.

## <span id="page-12-0"></span>**1.2 Histórico e arquitetura do sistema operacional Unix**

É importante dedicar um tópico para falar do sistema operacional Unix, pois esse é o sistema que serviu como base para desenvolvimento de outros sistemas operacionais, inclusive o Linux e o Mac OS. Hoje, muito provavelmente você esteja utilizando algum equipamento com um sistema baseado em Unix, seja seu *smartphone*, *tablet* ou até mesmo sua TV.

O Unix é um sistema operacional multitarefa, multiusuário e pode ser executado em uma grande variedade de hardware, maior do que qualquer outro sistema operacional. Sua origem, ao menos o marco inicial do nome Unix, data de 1969, quando o pesquisador Ken Thompson do Bell Labs da AT&T, reescreveu o sistema Multics mais enxuto, em linguagem de montagem, e o executou em um minicomputador PDP-7 abandonado. Nessa época, o pesquisador Brian Kernighan, também do Bell Labs, mudou o nome do sistema para Unix.

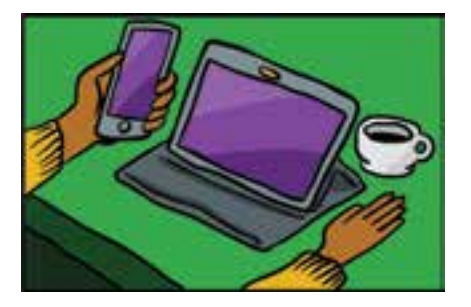

Hoje, a marca Unix pertence ao grupo The Open Group, em que alguns dos seus membros são: HP, IBM, Oracle, Philips e outros (TANENBAUM, A.; WETHERALL, D. J., 2016).

Atualmente, o Unix é desenvolvido em linguagem de programação C e, em virtude de o seu código-fonte ter sido amplamente divulgado, surgiram várias versões similares, sendo as principais o System V, da AT&T, e o BSD, da Universidade da Califórnia, em Berkeley. Em 1990, o IEEE desenvolveu o POSIX, uma interface mínima de chamada ao sistema que os sistemas em conformidade com o Unix deveriam suportar. Com o POSIX, tornou-se possível escrever programas que pudessem ser executados em qualquer sistema Unix.

Na arquitetura do sistema Unix, o sistema utiliza uma estrutura de camadas para construção do sistema, implementando dois modos de acesso: o modo usuário e o modo *kernel* (núcleo). Essa estrutura está detalhada na imagem a seguir.

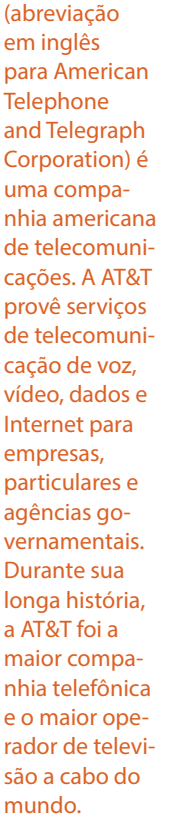

**Bell Labs:** Bell **Telephone** Laboratories (ou Bell Labs) era originalmente o braço de pesquisa e de desenvolvimento AT&T dos Estados Unidos, desenvolvendo uma série de tecnologias consideradas revolucionárias, desde comutadores, cabos de telefone, transístores, LEDs, lasers, a linguagem de programação C e o sistema operativo Unix. **AT&T**: AT&T

**Arquitetura do sistema Unix**

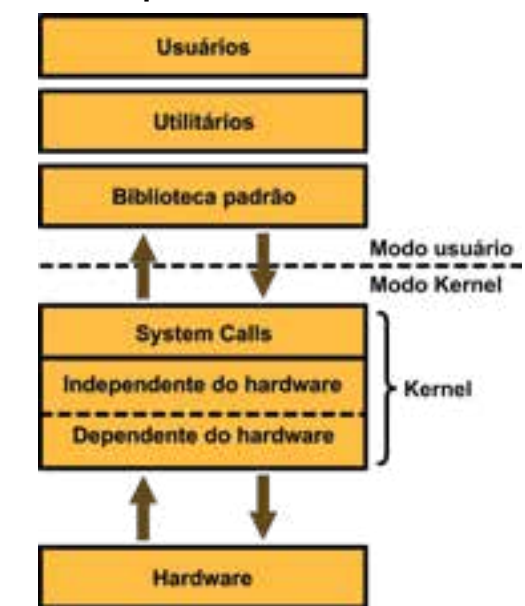

**Hardware**: na base está o hardware, formado pela CPU, memória, discos, terminais e outros dispositivos.

*Kernel*: em seguida, o núcleo do sistema (*kernel*) executando diretamente sobre o hardware

com a função de controlá-lo e fornecer uma interface de chamadas ao sistema (*system calls*) para todos os programas. As chamadas de sistema permitem que os programas dos usuários criem e gerenciem processos, arquivos e outros recursos.

**Biblioteca padrão**: procedimentos usados pelo sistema para realizar a alternância do modo usuário para o modo núcleo e, assim, acionar o Unix. Para cada rotina do sistema, existe uma biblioteca padrão do Unix.

**Utilitários ou programas-padrão**: são os programas usados pelo usuário, acessados em geral por meio de um terminal, seja em modo texto ou gráfico. Entre esses programas, podemos citar: interpretador de comandos (*shell*), compiladores, editores, utilitários de manipulação de arquivos e outros.

## **Saiba mais**

O sistema operacional NextStep é baseado no Unix, especificamente no sistema BSD. Foi o NextStep que deu origem ao sistema Mac OS X, usado nos computadores da Apple até hoje. O NextStep era da companhia NeXT, uma empresa criada por Steve Jobs, que posteriormente foi adquirida pela Apple.

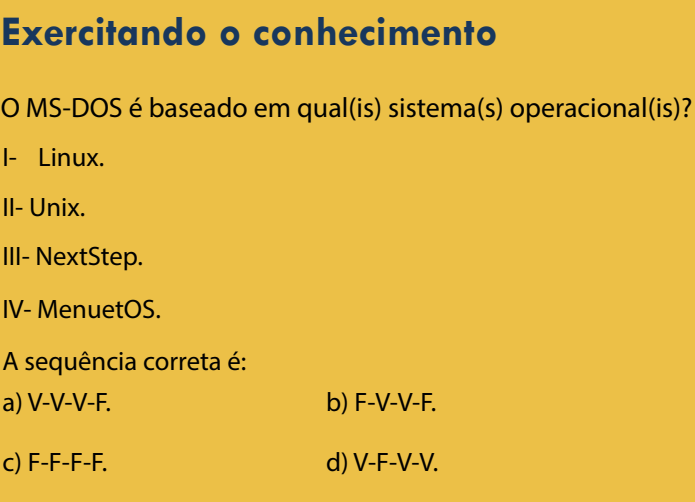

**Comentário:** a alternativa correta do nosso exercício é a letra "c". O MS-DOS é baseado em um sistema proprietário chamado Q-DOS, desenvolvido em Assembly. Quando a IBM contratou a Microsoft, em 1979, para instalar um sistema operacional em um novo computador, adquiriu o Q-DOS, por achar um produto mais leve e entrar no mercado de computadores pessoais.

#### **Sistema Linux e principais distribuições**

Em 1987, o professor e autor de vários livros na área de computação, Andrew Stuart Tanenbaum, criou o sistema operacional Minix, clone do Unix e com objetivo educacional. Nos primeiros anos de lançamento do Minix, muitas pessoas solicitaram mais e melhores características no sistema, as quais não foram atendidas pelo autor, que considerava essencial manter o sistema pequeno o suficiente para que os estudantes pudessem compreendê-lo em um curso universitário de um semestre.

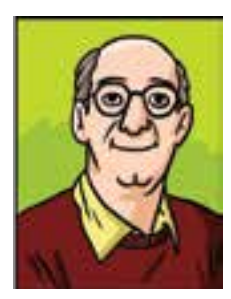

Mac OS X

Alguns anos depois, um estudante finlandês chamado Linus Benedict Torvalds decidiu escrever um outro clone de Unix, chamado Linux, com muitas características do sistema Minix. A primeira versão do Linux, denominada 0.01, foi liberada em 1991.

A versão do Linux 1.0 ocorreu em 1994, e sua versão 2.0, em 1996. Muitas pessoas já estavam atraídas pelo Linux e começaram a trabalhar no código-fonte do sistema, estendendo-o em vários recursos e características sob a supervisão geral de Linus B. Torvalds. A versão 3.0 surgiu em 2011; a versão 4.0, em 2015; e, em 2017, lançou-se a mais atual das versões do Linux, a 4.11.2. Vale lembrar que, neste material, quando falamos em versão de Linux, estamos nos referindo apenas ao *kernel* do Linux, e não a uma distribuição Linux.

## **Dicas**

Todas as versões informadas acima referem-se ao *kernel* do Linux, licenciado sob a GPL (GNU Public License – Licença Pública GNU) e pode ser adquirido gratuitamente pela internet, no endereço <www.*kernel*.org>. As pessoas podem usar, copiar, modificar, redistribuir os códigos-fonte e binários livremente e, até mesmo, cobrar pela cópia do Linux, desde que não limitem a sua distribuição.

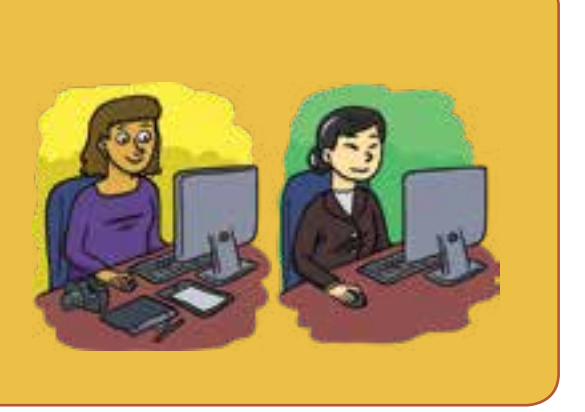

**Standard** Base (LSB), traduzido para Base Padrão de Linux, é um projeto comum por diversas distribuições Linux sob a estrutura organizacional da The Free *Standards* Group para padronizar a estrutura interna de sistemas operacionais baseados em Linux.

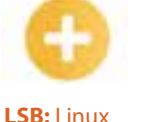

Hoje, a marca Linux, seu *kernel* e outras características e recursos básicos do sistema são mantidos pela The Linux Foundation, uma organização sem fins lucrativos, fundada em 2007, que conta com o apoio financeiro de várias grandes empresas de tecnologia e, ainda, com Linus Torvalds à frente das atividades e do desenvolvimento do *kernel* Linux.

## **Saiba mais**

Entre os projetos apoiados e protegidos pela Linux Foundation, está o Linux Standard Base, ou LSB, que pode ser acessado pela internet no endereço <www.linuxbase.org>. O objetivo do pro-

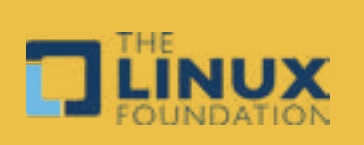

jeto LSB é desenvolver e promover um conjunto de padrões abertos (POSIX, Single Unix Specification, entre outros) para aumentar a compatibilidade entre as distribuições Linux e suas aplicações. O Linux hoje é um sistema multitarefa, multiusuário e com versões para plataformas de hardware de 32 bits e 64 bits.

Apesar de ter sido falado anteriormente apenas sobre o sistema Linux (seu *kernel*), as distribuições Linux sempre existiram, desde o primeiro lançamento do Linux, em 1991. Nesse ano, uma distribuição desenvolvida por H. J. Lu era um par de disquetes chamados simplesmente de *boot/root*, que apenas inicializavam o sistema e executava algumas ferramentas básicas em modo texto. Posteriormente, surgiram o MCC Interim Linux (1992), o SLS Linux (1992) e o Yggdrasil (1992); destes, apenas o Yggdrasil já mostrava um ambiente gráfico. Em 1993, surgiu o Slackware, baseado no SLS Linux, que preserva até hoje algumas características, como o instalador em modo texto.

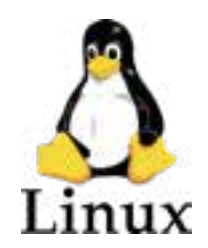

Seguem algumas das principais distribuições Linux usadas em todo mundo: Ubuntu, Mint, Debian GNU/Linux, Fedora, openSUSE, Red Hat Enterprise Linux − RHEL, CentOS, Slackware, Arch Linux, Gentoo e Kali Linux. Veja algumas considerações sobre cada uma dessas distribuições a seguir.

**Ubuntu**: é mantido e patrocinado principalmente pela empresa Canonical. É baseado na distribuição Debian GNU/Linux e possui versões para *notebook*s, *desktop*s e também servidores. É fácil de instalar e usar, e sua distribuição disponível para download já contém aplicativos como navegador *web*, programas de escritório, utilitários de multimídia e gráfico. Possui outras subdistribuições, o Kubuntu, o Xubuntu e o Lubuntu, cuja diferença essencial é o ambiente gráfico.

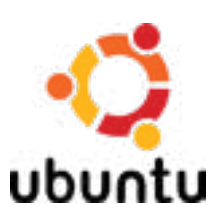

## **Saiba mais**

Caso tenha interesse em conhecer mais sobre o Ubuntu, acesse o site oficial: <https://www. ubuntu.com>.

**Mint**: distribuição também baseada no Debian GNU/Linux, inclui *driver*s e codecs proprietários por padrão e por alguns recursos que permitem fazer, em modo gráfico, configurações que, em outras distribuições, só são feitas por modo texto. Considerada por muitos uma distribuição muito fácil de usar e instalar.

**Debian GNU/Linux**: é uma distribuição que usa rigorosamente o *kernel* Linux padrão e suas aplicações básicas, todas com licença GNU/Linux. Muitas outras distribuições têm o Debian como base. O Debian GNU/Linux também é reconhecimento pelo seu gerenciador de pacotes chamado *apt*. É um sistema usado mais em servidores de rede e mantido pelo Projeto Debian.

**Fedora**: mantido pelo Projeto Fedora, tem como base a distribuição RHEL, sendo inclusive patrocinado pela empresa Red Hat. O Fedora pode ser utilizado tanto em desktop como também em servidor. Seu gerenciador de pacotes principal é um *yum*, baseado no rpm.

**OpenSUSE**: mantido pela comunidade do Projeto openSUSE e patrocinado pela empresa Novell, o sistema é mais usado em servidores. Seu gerenciador de pacotes é o *zypper* (*yast*).

#### **Dicas**

Caso tenha interesse, acesse o site da openSUSE e conheça mais detalhes do seu projeto e funcionamento. Site oficial: <https://www.opensuse.org>.

**Red Hat Enterprise Linux − RHEL**: considerada a distribuição líder de mercado nos Estados Unidos, é criada e mantida pela empresa de

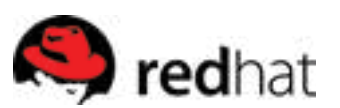

fedor

mesmo nome, Red Hat. Seu sistema é muito usado em servidores de redes. Atualmente, a distribuição RHEL está mais voltada para o mercado empresarial e possui o gerenciador de pacotes yum e rpm.

**CentOS**: mantida pelo Projeto CentOS, é uma distribuição gratuita e derivada do Red Hat Enterprise Linux. O CentOS é a distribuição usada como base da plataforma de virtualização XenServer.

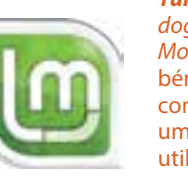

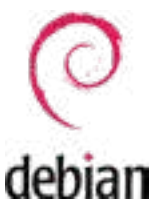

*Yum***:** o *Yellowdog Updater, Modified*, também conhecido como YUM, é uma ferramenta utilizada para gerenciar a instalação e a remoção de pacotes em distribuições Linux, que utilizam o sistema RPM.

*Apt:* conjunto de ferramentas para gerenciar pacotes Debian e consequentemente os aplicativos instalados no sistema Debian. A APT possibilita: instalar aplicativos; remover aplicações; manter os aplicativos atualizados e outros recursos.

**Novell:**

empresa de Software americana, especializada em tecnologia de redes e internet, que adquiriu em 2003 a distribuição Linux Suse, tornando-se assim também um dos maiores nomes no mundo do Linux.

*Zypper*: o *Zypper* é um gerenciador de pacotes por linha de comando, que se utiliza do libzypp, providenciando funções como acesso a repositórios, resolvendo dependências entre pacotes, instalação destes e outros.

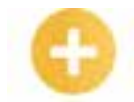

**Metadistribuição:**  metadistribuição refere-se a uma distribuição de software adaptável e capaz de construir a si mesmo, baseado nas especificações dadas pelo usuário. Pode ser instalada para ser um servidor, uma estação de trabalho, um sistema desktop, um sistema de jogos, um sistema embarcado ou qualquer outra utilização de que o usuário necessite.

**Slackware**: é a distribuição Linux mais antiga ainda em atividade. É mantida pelos desenvolvedores e mantenedores espalhados em todo o mundo, sendo seu criador Patrick Volkerding, responsável principalmente pela integração, pelo empacotamento e pelo gerenciamento dos softwares para distribuição.

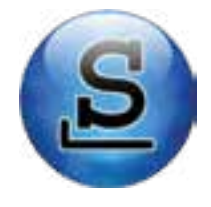

**Arch Linux**: a distribuição possui um gerenciador de pacotes escrito especificamente para o Arch Linux, denominado Pacman. É um sistema focado na elegância, no minimalismo e na simplicidade no código. Não é recomendável para usuários iniciantes.

**Gentoo**: é uma distribuição indicada para usuários avançados. Seu gerenciador de pacotes é o *portage*, projetado para ser modular, portátil, fácil de manter, flexível e otimizado para a máquina do usuário, ou seja, os pacotes são compilados para o hardware do sistema, obtendo maior eficiência do que em outras distribuições, que possuem pacotes pré-compilados. O Gentoo Linux é considerado uma metadistribuição.

**Kali Linux**: é uma distribuição desenvolvida e mantida pela Offensive Security. É baseada no Debina GNU/Linux e considerada sucessora da distribuição Back Track. É um sistema indicado principalmente para auditoria e segurança de computadores, incluindo softwares pré-instalados, como Nmap, Wireshark, John the Ripper, Aircrack-ng e outros programas específicos para realização de testes de penetração e análise da segurança de sistemas e redes.

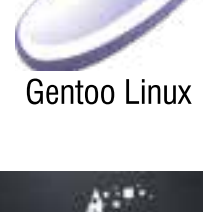

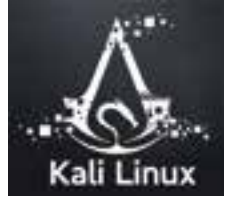

Percebe-se que todas as distribuições foram criadas com base em uma outra já usada − por exemplo, o Ubuntu é derivado do Debian GNU/Linux, e o Fedora, do RHEL. Com isso, essas distribuições têm características similares, principalmente do gerenciador de pacotes − no Ubuntu e no Debian, tem-se o gerenciador deb, e no Red Hat e no Fedora, o gerenciador de pacote rpm.

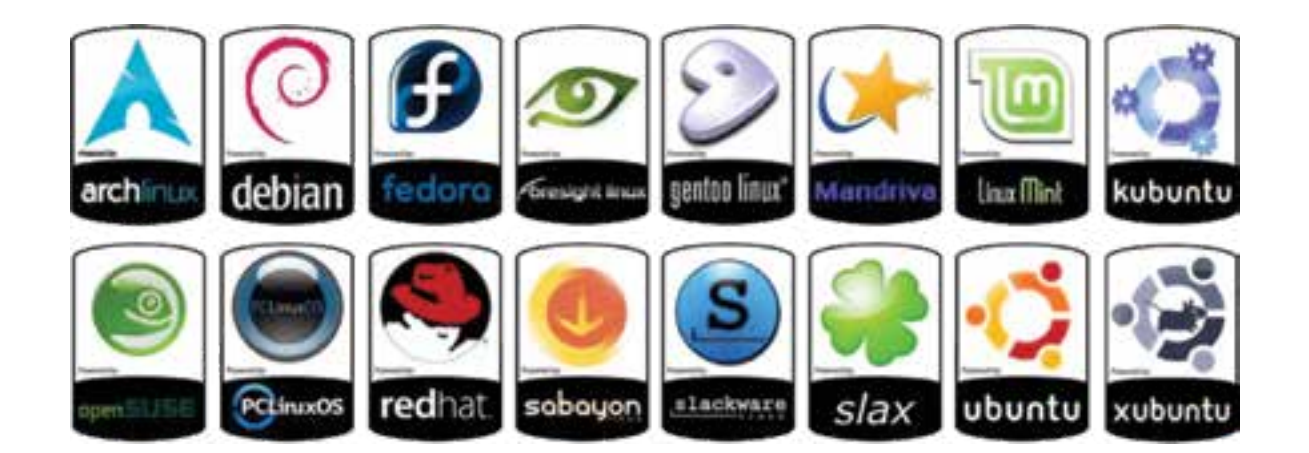

Muitas distribuições Linux foram desenvolvidas com base no Debian GNU/Linux e no RHEL, devido à grande popularidade dessas distribuições. Neste material, serão consideradas a distribuição Ubuntu, derivada do Debian, para explicação da maioria dos conceitos e das ferramentas do Linux, e, sempre que possível, a comparação com a distribuição Fedora, que é derivada do RHEL.

#### <span id="page-17-0"></span>**Saiba mais**

#### **Sistema Linux nos automóveis!**

A plataforma open-source Automotive Grade Linux (AGL) é um projeto da Linux Foundation. O AGL está atualmente focado em fornecer um sistema operacional para consoles *infotainment* em veículos, mas seus apoiadores preveem um sistema operacional que consiga controlar uma série de instrumentos, além de conseguir lidar com recursos que vão desde carros conectados a veículos autônomos. As principais montadoras de veículos, incluindo Toyota, Honda, Mazda, Nissan, Subaru, Mitsubishi, Ford, Jaguar e Land Rover, integram o projeto AGL.

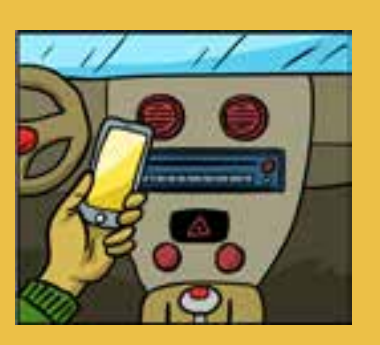

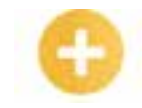

## **Exercitando o conhecimento**

Atualmente, a maioria dos dispositivos móveis, smartphones e *tablet*s tem seu sistema operacional baseado em qual sistema?

a) iOS. b) Mac OS X.

c) iPhone. d) Linux.

**Comentário:** a alternativa correta do nosso exercício é a letra "d". A maioria dos dispositivos móveis está baseada no Sistema Linux, e o nome desse sistema operacional é Android. Um grupo formado por grandes fabricantes de celulares e também operadoras, como Intel, Samsung, LG, Motorola, Sony Ericsson, HTC, Sprint, Nextel, ASUS, Acer, Dell, Garmin e outros, liderados pelo Google, reuniram-se e criaram o Open Handset Alliance (OHA), com o objetivo de desenvolver uma plataforma móvel poderosa e flexível, de código aberto e que atendesse às necessidades de todos. O resultado dessa união foi o nascimento do Android, um sistema operacional baseado no *kernel* do Linux. O Android é a primeira plataforma para aplicações móveis completamente livres e de código aberto (*open source*), o que representa uma grande vantagem competitiva para sua evolução, uma vez que diversas empresas e desenvolvedores do mundo podem contribuir para melhorar a plataforma (LECHETA, 2015).

## **1.3 Compatibilidades de hardware**

Possivelmente, se você já teve contato com uma distribuição Linux durante certo tempo, seja no uso doméstico ou corporativo, já passou por alguma dificuldade na utilização de algum periférico, seja para configurar uma impressora, um *scanner* ou a incompatibilidade com aquele jogo 3D que só funcionava em outro sistema operacional. Felizmente, hoje as coisas mudaram bastante!

Ao longo dos anos, a compatibilidade de hardware com o sistema Linux tornou-se algo cada vez mais fácil, automático e transparente, principalmente para o usuário iniciante. Isso se deve à aceitação cada vez maior do número de fabricantes de hardware ao sistema operacional Linux, sobre o que funcionava ou não para determinado dispositivo.

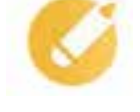

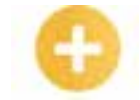

*Infotainment:* informação baseada em conteúdo de informação que também inclui conteúdo de entretenimento que, na vertente que nos interessa analisar, pode ser adicionado a veículos, a fim de melhorar a experiência de ser condutor ou passageiro.

Muito provavelmente, ao adquirir um computador hoje e optar por instalar uma distribuição Linux, esta será executada normalmente e fazendo funcionar a maioria dos seus periféricos, incluindo vídeo, impressora e som. Entretanto, mesmo computadores de grandes marcas que já vêm com sistema Linux pré-instalados, em geral, não disponibilizam um CD nem lista em site oficial com os *driver*s do sistema, assim como acontece com os sistemas operacionais proprietários. Portanto, quando acontecer de o sistema Linux não reconhecer um periférico do seu computador, será necessário recorrer à inter-

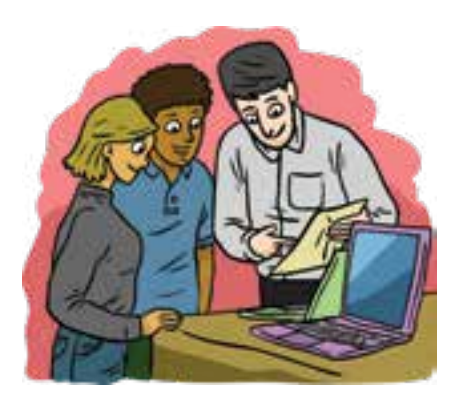

net, aos projetos oficiais da distribuição ou a sites de comunidades de software livre, em que quase sempre é possível solucionar o problema. Mas também pode ocorrer um trabalho árduo na procura do *driver* correto, sendo necessário visitar diversas páginas na internet, muitas desatualizadas, incompletas ou com informações confusas que só especialistas poderão entender completamente.

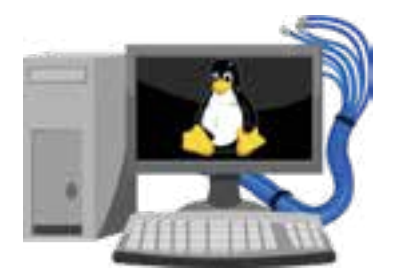

Pensando nisso, esta parte da lição mostrará algumas dicas para minimizar a ocorrência do mal funcionamento de algum dispositivo de hardware no seu computador com uma distribuição Linux, garantindo que ele execute de forma correta. Ainda serão mostrados os locais mais prováveis e seguros onde poderão ser encontrados os *driver*s para seu sistema Linux.

Inicialmente, se pretende adquirir um computador com sistema Linux, nada melhor que comprar de um fabricante que dispo-

nibilize o Linux já pré-instalado. Assim, supõe-se que o fabricante já testou e garantiu que todo o hardware está compatível com a distribuição Linux pré-instalada. A Dell dispõe em seu site alguns modelos de notebook e desktop para venda com sistema Linux Ubuntu já pré-instalado.

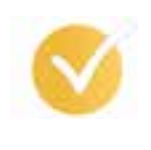

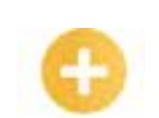

**liveCD:** *live* CD é um CD que contém um sistema operacional (GNU/ Linux, BSD ou outro) que não precisa ser instalada no disco rígido do usuário uma vez que o sistema operacional completo é executado diretamente a partir do CD e da memória RAM.

#### **Dicas**

O site <https://linuxpreloaded.com/> (*Buy a Linux Computer*) também dispõe de computadores para venda com sistema operacional Linux já pré-instalado. Existe também a opção, quando for possível ter acesso ao computador a ser adquirido e tempo para testá-lo, de fazer uso de um liveCD da distribuição Linux desejada e verificar a compatibilidade do hardware.

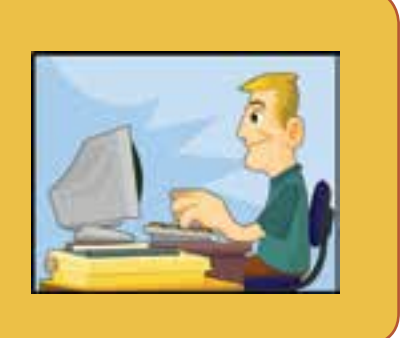

Outra alternativa, antes de comprar o computador, seria consultar as bases de dados das distribuições Linux para verificar se o hardware que será adquirido é compatível com o sistema Linux a ser instalado. O Ubuntu mantém uma lista atualizada em seu site oficial sobre componentes de hardware certificados para a distribuição Ubuntu. Alguns fabricantes de hardware também mantêm em seus sites oficiais os *driver*s de seus dispositivos disponíveis para algumas distribuições Linux.

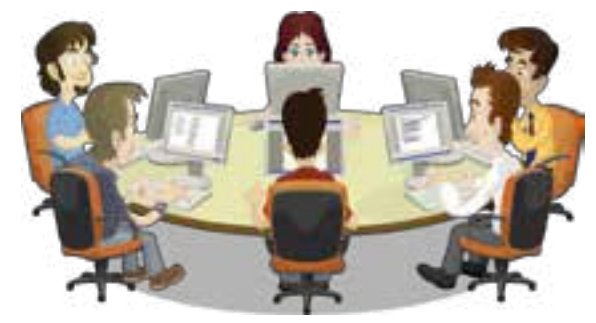

Por fim, o site "www.linux-drivers.org" apresenta uma ampla lista de banco de dados de compatibilidade de hardware de diversas distribuições Linux, entre elas o Debian, openSUSE, Red Hat e outras. O site também dispõe de *links* para *drivers* de dispositivos individuais, como impressoras, scanners, câmeras, placa-mãe, vídeo e outros.

## **Saiba mais**

A Free Software Foundation (FSF) tem um marco bastante interessante sobre seu surgimento, atribuído ao seu fundador Richard Stallman, quando, no laboratório do MIT onde trabalhava, precisou fazer uso de uma impressora da marca Xerox que não possuía *driver* para que pudesse ser utilizada pelo sistema operacional do seu computador. A partir daí, percebendo a grande

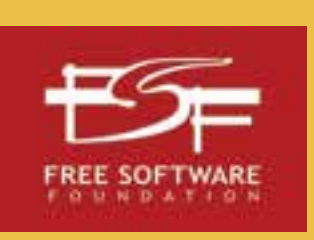

dificuldade de se utilizar um computador com sistema operacional livre que dependia de certos softwares proprietários para utilização de alguns periféricos, Richard Stallman começou então o projeto GNU, que deu origem à FSF.

## **Exercitando o conhecimento**

Alguns fabricantes de hardwares se negam a desenvolver *driver*s para sistema operacional Linux. Quando isso acontece, alguns voluntários conseguem disponibilizar os *driver*s desses hardwares, mesmo com algumas limitações. De que maneira esses voluntários conseguem esses *driver*s?

- a) Fazendo acordos financeiros com os fabricantes desses hardwares.
- b) Desenvolvendo os *driver*s com uso de engenharia reversa.
- c) Denunciando esses fabricantes e exigindo que eles disponibilizem *driver*s para todos os sistemas operacionais.
- d) Estudando o código-fonte do *driver* proprietário e desenvolvendo um *driver* para o Linux.

**Comentário:** a alternativa correta do exercício é a letra "b". Infelizmente alguns fabricantes não desenvolvem hardwares com *driver*s para todos os sistemas operacionais existentes no mercado nem divulgam o código-fonte dos *driver*s. Essa prática pode ser explicada pelo fato de o fabricante querer guardar segredo da sua tecnologia frente aos concorrentes, ou porque seu código-fonte faz uso ilegal de patentes de outros produtos, ou porque desenvolver *driver*s para outros sistemas operacionais não é lucrativo, ou ainda por outros motivos desconhecidos. O sistema operacional Linux é um dos que sofrem bastante com a inexistência de *driver*s para certos dispositivos. Para solucionar esse problema, alguns voluntários fazem uso da engenharia reversa para construir um *driver* semelhante ao do proprietário do hardware para que funcione em um sistema Linux, mesmo com algumas limitações. A técnica de engenharia reversa se resume basicamente a estudar de forma minuciosa como um software funciona, sem ter acesso ao seu código-fonte, apenas a partir de entrada e saída de dados e/ou observando seus resultados e, assim, construir um software similar. Essa técnica não se aplica só no desenvolvimento de software, mas em qualquer outro tipo de produto, como no desenvolvimento de um *chip*, na fórmula de um remédio, uma bebida e vários outros casos nos quais alguém já tentou construir algo semelhante a um produto apenas observando fatores como comportamento, funcionamento e características. É um processo que leva bastante tempo e no qual quase sempre não se consegue o mesmo resultado do produto original. Alega-se que o fabricante de *chip* AMD já conseguiu reproduzir um processador Intel 8080, de 1975, apenas usando engenharia reversa. Muitas das funcionalidades do sistema SAMBA, usado pelo Linux, foram implementadas apenas com uso de engenharia reversa com a observação e a análise do tráfego de dados gerado pelo protocolo NetBIOS.

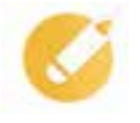

<span id="page-20-0"></span>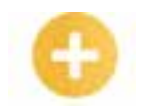

## **1.4 Instalação do sistema Linux**

**GHz**: Gigahertz, abreviado GHz, é uma unidade de corrente alternada (AC) ou freqüência de onda eletromagnética igual a mil milhões de hertz (1.000.000.000 Hz). Em computação expressa a velocidade do clock do microprocessador.

## Aqui será apresentada uma instalação básica da última versão estável da distribuição Ubuntu Desktop 16.04.2 LTS (Xenial Xerus), lançada em 17 de fevereiro de 2017, para computador com arquitetura de 64 bits. Para computadores com arquitetura de 64 bits, escolha a imagem ISO que contém a sigla AMD64; para arquitetura de 32 bits, é preciso selecionar a imagem com a sigla i386. O ideal é que seu computador já possua arquitetura de 64

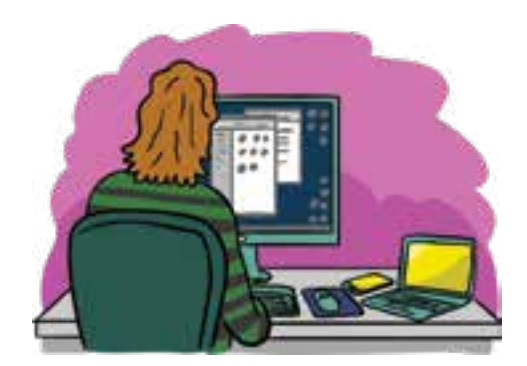

bits, para maior eficiência na execução do sistema e de seus aplicativos. Na época de publicação deste material, já existia a versão 17.04 do Ubuntu, mas não recomendada para usuários iniciantes, segundo informação no site oficial do Ubuntu.

Vale ressaltar que essas versões têm lançamentos semestrais; diferentemente, uma versão LTS (long term support, suporte a longo prazo, em português) do Ubuntu tem lançamentos de dois em dois anos. As versões LTS podem ser consideradas as versões estáveis do sistema, pois são as escolhidas pelos usuários para missões críticas, trabalho, produtividade e relacionados. Versões LTS recebem atualizações constantes durante um prazo de cinco anos, enquanto as versões non-LTS recebem atualizações em cerca de oito a nove meses.

Como consta no site oficial do Ubuntu, os requisitos mínimos de um computador para instalação do Ubuntu na versão informada são:

- processador *dual core* de 2 GHz ou superior;
- memória RAM de 2 GB;
- espaço livre no disco rígido de 25 GB;
- uma unidade de DVD ou uma porta USB para a mídia de instalação;
- acesso à internet (não obrigatório).

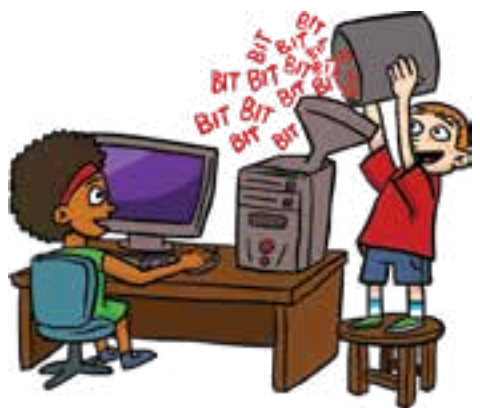

#### **Importante**

Para iniciar a instalação do sistema, deve-se, antes, realizar o download do sistema pela internet no endereço <http://releases.ubuntu.com/xenial/> e gravar a imagem ISO em uma mídia de DVD ou em um pen drive (o tamanho da ISO é de 1.4 GB, por isso o uso de um DVD, e não CD-R.) Para

auxiliar na gravação da imagem ISO do Ubuntu em uma mídia DVD, o site do Ubuntu disponibiliza instruções no endereço <https://help.ubuntu.com/community/BurningIsoHowto>. Apesar de essas informações estarem escritas no idioma inglês, os procedimentos são ilustrativos e de fácil entendimento para gravação da imagem ISO por meio de aplicativos de vários sistemas operacionais.

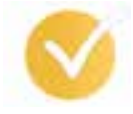

#### **Dicas**

Para gravação da imagem ISO do Ubuntu em um pen drive, assim como na mídia de DVD, existem vários sites na internet que mostram como realizar essa gravação, em especial, o site <http://www.mundoubuntu.com.br/tutoriais/instalacao/292-faca-voce-mesmo-um-pen drive- -de-instalacao-do-ubuntu-16-04-lts-the-xenial-xerus>.

No YouTube, também é possível assistir a vários vídeos de como realizar esses procedimentos. Ao criar a mídia em DVD ou em pen drive com o sistema Ubuntu, o computador onde será instalado o sistema deverá estar com configuração em sua BIOS para que seja possível a inicialização (*boot*) a partir do drive de DVD ou pen drive.

Vale lembrar que a configuração de BIOS para ajustes de como será feita a inicialização (*boot*) é específica de cada fabricante de har-

dware. Em geral, as instruções para essa configuração estão no manual do fabricante do computador, disponível em geral em seu site oficial ou também em vários outros sites na internet de profissionais que ensinam como realizar essas configurações.

## **Iniciando a instalação**

A instalação básica é realizada de forma simples e rápida. Nessa instalação, certifique-se de realizar *backup* dos dados existentes no computador e de que o disco rígido possa ser formatado durante a instalação. Ocasionalmente, há exclusão de qualquer informação contida no computador.

Essa instalação não garante a manutenção de outro sistema operacional no mesmo computador (*dual boot*), apenas a permanência de um sistema, o Ubuntu. Caso não queira formatar seu computador nem, inicialmente, mudar de sistema operacional, é possível fazer uso de softwares de virtualização, como VMware e VirtualBox, para criação de uma máquina virtual com sistema Ubuntu.

## **1o passo**

Iniciado o computador a partir da mídia com o sistema Ubuntu, será exibida uma tela, conforme a figura a seguir. Nessa tela, no lado esquerdo, onde são listados vários idiomas, escolha "**Português do Brasil**". No lado direito, escolha a opção **"Instalar o Ubuntu"**.

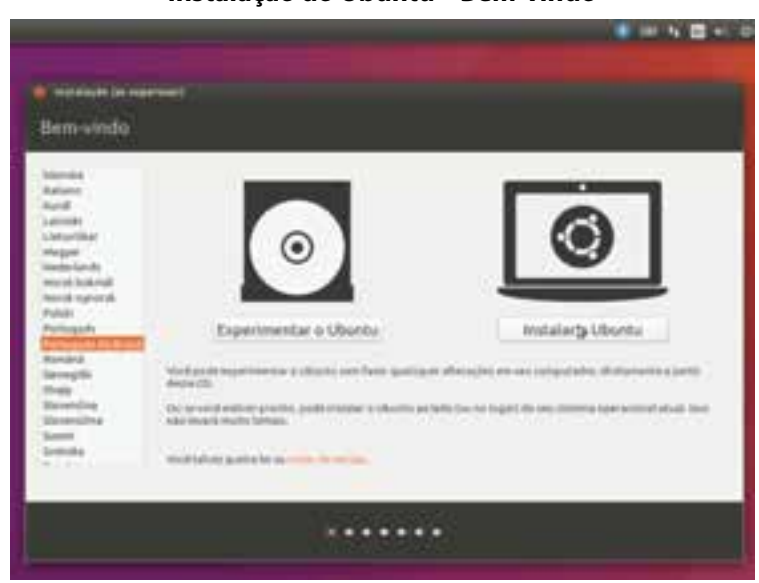

## **Instalação do Ubuntu – Bem-vindo**

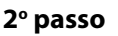

Na figura a seguir, será exibida uma tela solicitando a realização de download de atualizações durante a instalação do Ubuntu, e também expressando se deseja instalar softwares de terceiros para possível compatibilidade de dispositivos e recursos. É recomendável marcar essas duas opções, mas, se a velocidade do serviço de internet onde estiver instalando o sistema for baixa, a instalação poderá demorar bastante para a finalização. Nesse caso, é possível realizar a instalação do sistema sem essas opções e posteriormente, com o sistema já em uso, essas atualizações poderão ser feitas.

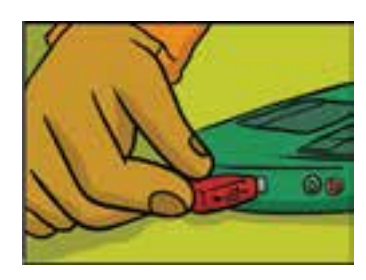

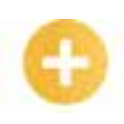

**VMware:** é um software que permite a instalação e a utilização de uma "máquina virtual" com um sistema operacional dentro de outro dando suporte real a software de outros sistemas operacionais.

## **Virtual-**

**Box:** é um software de virtualização desenvolvido pela empresa Innotek e, depois, comprado pela Sun Microsystems, que, posteriormente, foi comprada pela Oracle, a qual, como o VMware Workstation, visa criar ambientes para instalação de sistemas distintos.

#### **Instalação do Ubuntu – Preparando para instalar**

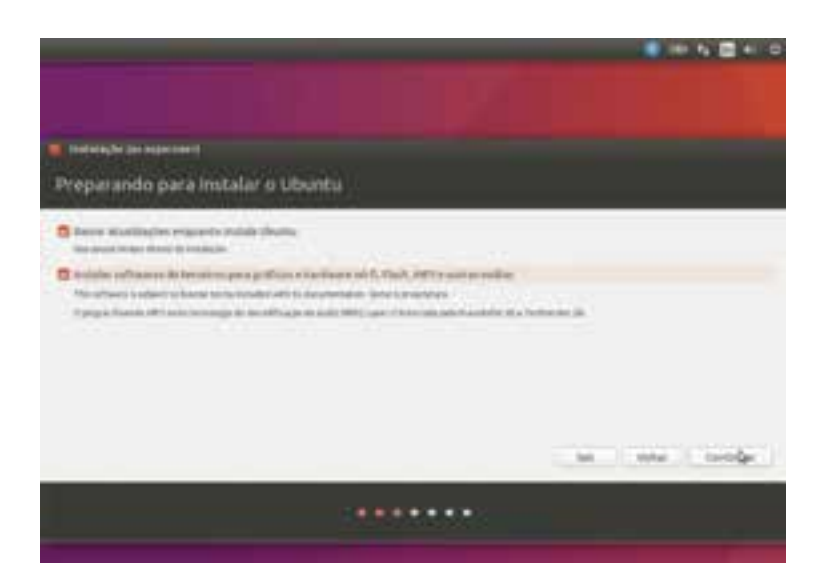

#### **3o passo**

Na figura seguinte, será solicitado onde e como deverá ser instalado o sistema em seu disco rígido. Como citado anteriormente, essa é uma instalação que irá apagar todos os dados do seu disco rígido e deixará apenas o sistema Ubuntu em seu computador (*single boot*). Portanto certifique-se de que está seguro quanto à possível perda de dados do disco rígido, conforme é avisado na tela, e prossiga com a instalação marcando a primeira opção.

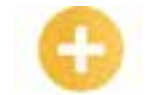

**Partição:** partição é uma divisão do espaço de um disco rígido (SCSI ou SATA). Cada partição pode conter um sistema de arquivos diferente. Consequentemente, em cada partição, pode ser instalado um Sistema **Operacional** sendo possível, portanto, a convivência de vários Sistemas **Operacionais** na mesma unidade de disco.

#### **Importante**

Todos os dados existentes no seu disco rígido ou na partição selecionada serão apagados.

## **Instalação do Ubuntu – Tipo de instalação**

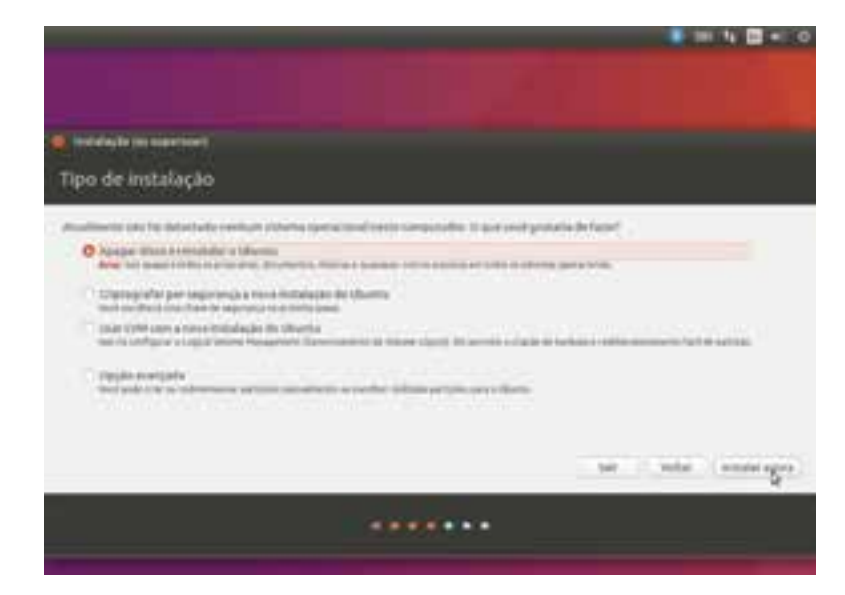

 Após clicar em "Instalar agora" outra tela será exibida para confirmar as alterações a serem feitas no disco rígido. Basta confirmar e seguir com a instalação, conforme a figura a seguir.

#### **Instalação do Ubuntu – Escrever mudanças em disco**

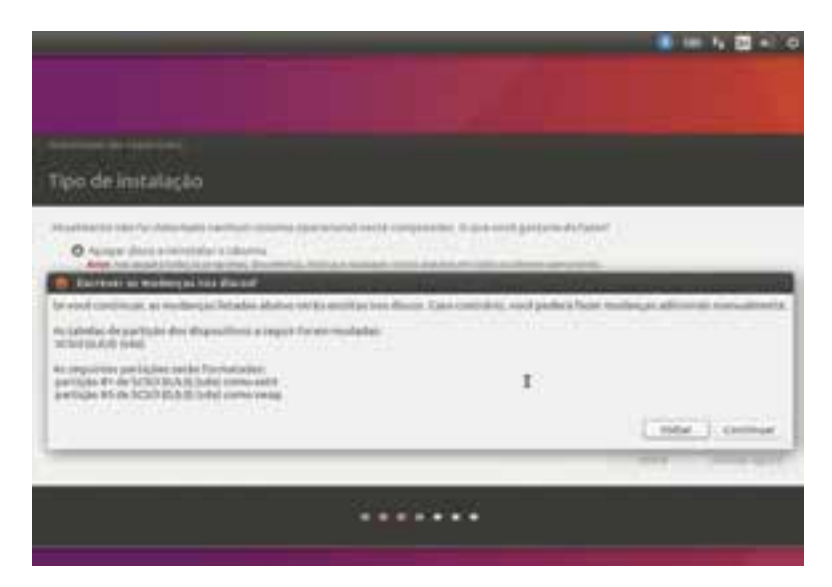

#### **4o passo**

Na figura seguinte, é possível notar que o programa solicita a definição do seu fuso horário. Informe-o clicando em cima do mapa do Brasil, na imagem exibida, ou comece a digitar o nome da cidade no espaço informado. Caso o sistema não complete o nome da cidade digitada, é porque não existe; portanto recomenda-se que escolha fazendo uso do mouse, clicando no mapa.

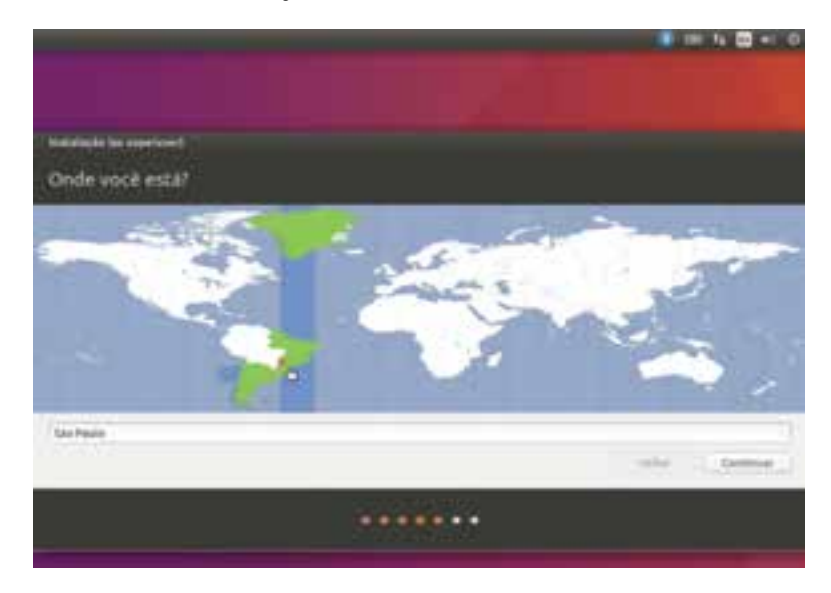

## **Instalação do Ubuntu – Fuso horário**

## **5o passo**

Nessa tela, na figura a seguir, é solicitado para escolher o *layout* do teclado. Em geral, não há o que se fazer, pois o sistema automaticamente seleciona o teclado correto, mas, caso suspeite que o *layout* está errado, é possível fazer o teste no espaço em branco, digitando alguns caracteres, e ainda pedir para que o sistema detecte o *layout* por meio do botão "Detectar *layout* do teclado".

#### **Instalação do Ubuntu –** *Layout* **do teclado**

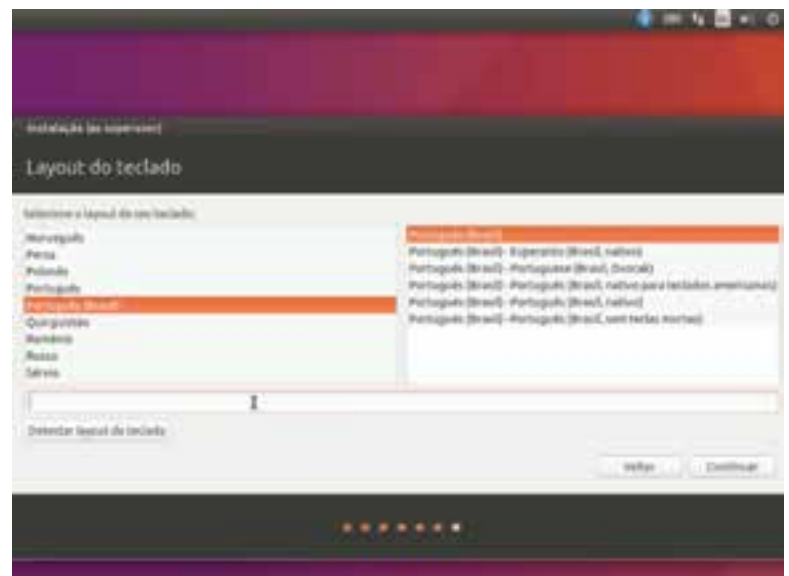

#### **6o passo**

Na próxima tela, deverão ser preenchidas as informações solicitadas. No final da tela, recomenda-se, como boa prática de segurança, que seja selecionada a opção "Solicitar minha senha para entrar" e que a senha a seja criada misturando letras (entre minúsculas e maiúsculas, nem que seja uma de cada), números e caracteres.

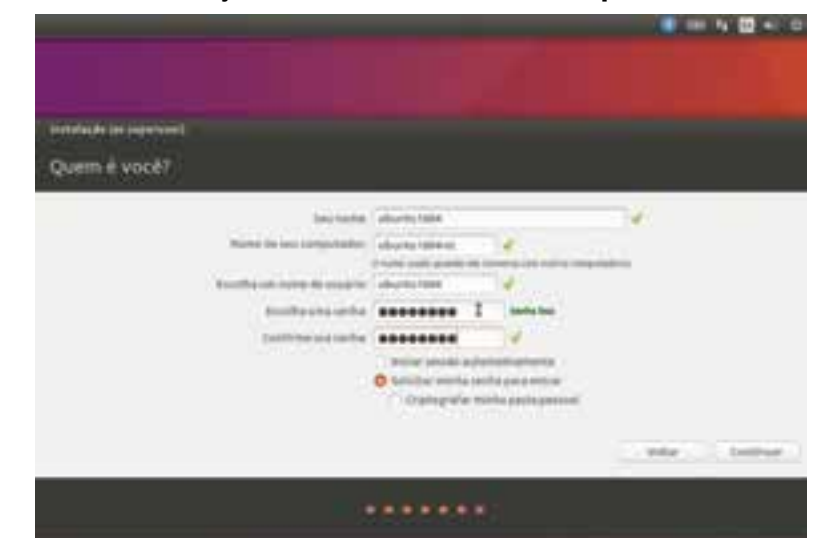

#### **Instalação do Ubuntu – Usuário e computador**

(acrônimo para GNU *Network Object Model Environment*) é um projeto de software livre abrangendo o Ambiente de Trabalho GNOME, para os usuários, e a Plataforma de Desenvolvimento GNOME, para os desenvolvedores.

**Gnome: GNOME** 

> Ao clicar em "Continuar", será iniciada a cópia de todos os pacotes do sistema para o disco rígido do computador. Quando finalizar a cópia, será exibida uma nova tela solicitando que o sistema seja reiniciado – para isso, basta clicar no botão indicado. O sistema exibirá outra tela com a solicitação para remover a mídia do drive de DVD ou desconectar o pen drive e pressionar a tecla "Enter". Basta seguir esse procedimento, e o computador será reiniciado.

> Pronto, sua distribuição Ubuntu Linux está instalada em seu computador! Ao iniciar, será solicitada a realização do *login* no ambiente gráfico Gnome, com usuário e senha informados na instalação. Ao término desta, você poderá usar o sistema Ubuntu para acompanhar melhor o conteúdo deste material, bem como realizar seus exercícios e atividades práticas.

> As instalações das distribuições Linux seguem os passos de forma bastante similar ao aprendido neste tópico, diferenciando-se apenas em algumas telas e opções avançadas, caso sejam escolhidas.

No momento da instalação do Linux, em conjunto com outro sistema operacional já existente no computador, isso também poderá ser feito de forma automática ou manualmente. Você pode especificar exatamente em qual partição deseja instalar o Linux e onde o gerenciador de *boot* (*grub*) deverá ser fixado.

## **Exercitando o conhecimento**

Ao iniciar a instalação do sistema operacional Linux Ubuntu, você tem a opção de escolher experimentar o Ubuntu. Caso escolha essa opção, o que acontecerá?

- a) O sistema Ubuntu será instalado em seu disco rígido, apagando todos os seus dados do computador.
- b) O sistema Ubuntu tentará localizar um espaço vazio em seu disco rígido, no qual possa ser instalado e, após o término da execução, deixará a partição vazia novamente.
- c) O sistema Ubuntu será executado na memória RAM do computador, não modificando nem apagando nenhuma informação do computador.
- d) O sistema não será executado caso não haja espaço suficiente no disco rígido.

**Comentário:** a alternativa correta do nosso exercício é letra "c". Quando se escolhe apenas experimentar o Ubuntu (ou no uso de um *Live*CD), o sistema é carregado na memória RAM do computador e lá permanece durante toda a execução; nada é gravado nem alterado no disco rígido da máquina. Entretanto, qualquer modificação que você realize durante o modo de experimentação − como alterar um arquivo de configuração, criar um arquivo de texto e salvar −, tudo será perdido ao reiniciar o sistema, a não ser que você tenha criado esses arquivos em uma partição do disco rígido a partir do modo de experimentação. Se você fizer uso de um pen drive para experimentar um sistema Linux, é possível fazê-lo com uso do modo persistente. Nesse caso, é possível realizar alterações em arquivos dentro do sistema experimental, que serão conservadas mesmo após o término do uso do sistema e a desconexão do pen drive.

## **Resumindo**

Nesta lição, aprendemos o conceito de sistema operacional, um software capaz de gerenciar componentes de hardware do computador e fornecer aos programas do usuário uma interface com o hardware mais simples. Foram citados, ainda, os tipos de sistemas operacionais quanto à sua funcionalidade e ao seu uso. Vimos um breve histórico do sistema operacional Unix, sendo um sistema multitarefa e multiusuário, e a sua arquitetura em camadas. Posteriormente, abordamos sobre o surgimento do Linux, algumas características e as principais distribuições, como Ubuntu, Debian GNU/ Linux, RHEL e outras.

Aprendemos sobre a melhoria no desenvolvimento de *driver*s compatíveis com sistemas Linux e sobre as possibilidades nas quais o sistema pode operar os mais diversos periféricos (impressoras, *scanner* e outros). E, por fim, foram mostrados os procedimentos para uma instalação básica do sistema Ubuntu Desktop 16.04 LTS.

Veja se você se sente apto a:

- relatar os conceitos básicos de sistema operacional;
- descrever a história e a arquitetura do sistema operacional Unix;
- destacar o sistema Linux e suas principais distribuições;
- classificar facilmente *driver*s de hardwares compatíveis com Linux;
- relatar como instalar o sistema Linux Ubuntu Desktop 16.04.02 LTS.

Parabéns! Você finalizou a lição sobre Introdução aos Sistemas Operacionais.

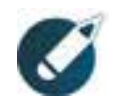

Parabéns, você finalizou esta lição!

Agora responda às questões ao lado.

## **Exercícios**

## **Questão 1** – Qual o conceito de sistema operacional?

a) Sistema Operacional é um software capaz de gerenciar componentes de hardware do computador e fornecer aos programas do usuário uma interface com o hardware mais simples.

b) Sistema Operacional é um dispositivo capaz de gerenciar aplicativos e hardwares do computador e fornecer aos programas do usuário uma interface com o hardware mais simples.

c) Sistema Operacional é um software capaz de gerenciar dispositivos do hardware de um computador e fornecer aos programas do usuário uma interface com o hardware mais complicado.

d) Sistema Operacional é um software capaz de adicionar componentes de mídia no computador e fornecer aos programas do usuário uma interface com o hardware mais avançado.

**Questão 2** – Quanto ao seu funcionamento, podemos classificar os sistemas operacionais em:

a) Sistema operacional monousuário, multifaces, multitarefas e multifacetas.

- b) Sistema operacional do usuário, multimeios, monotarefa e multitarefa.
- c) Sistema operacional monousuário, multiusuário, monotarefa e multitarefa.
- d) Sistema operacional, multiusuário, monotarefa e multitarefa.

**Questão 3** – Linux, Mac OS X, Windows e MS-DOS podem ser considerados como sistemas operacionais de:

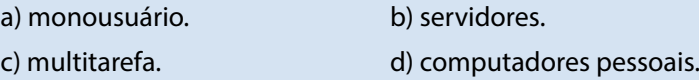

**Questão 4** – Um sistema operacional para servidor também pode ser usado em:

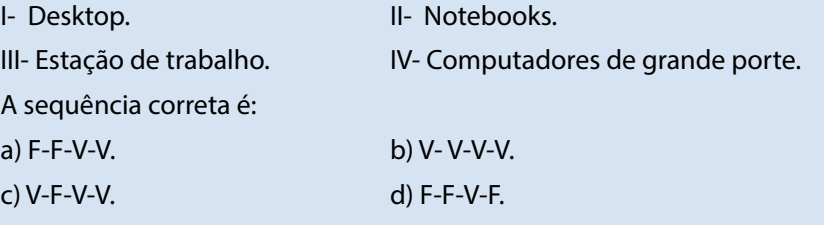

**Questão 5** – Considere as seguintes afirmações.

I - Sistemas operacionais especiais, em grande parte, variações dos sistemas operacionais de servidores com aspectos especiais de comunicação e conectividade, que obtêm potência computacional ao conectar múltiplas CPUs em um único sistema.

II - Sistemas operacionais, sobretudo, orientados para o processamento simultâneo de muitas tarefas e quantidades prodigiosas de E/S, oferecendo, normalmente, serviços em lote, processamento de transações e tempo compartilhado.

As afirmações contidas em I e II estão associadas, respectivamente, aos sistemas:

a) de Multiprocessadores e de Tempo Real.

b) de Tempo Real e Embarcados.

c) de Servidores e de Tempo Real.

d) de Multiprocessadores e de Grande Porte.

**Questão 6** – A respeito do UNIX, é correto afirmar que: a) foi desenvolvido no MIT por Ken Thompson. b) foi desenvolvido no Bell Labs por Ken Thompson. c) foi desenvolvido no MIT por Dennis Ritchie. d) foi desenvolvido no Bell Labs por Brian Kernighan.

**Questão 7** – Quais dos sistemas são considerados baseados no sistema Unix?

I- System V.

II- BSD.

III- Linux.

A sequência correta é:

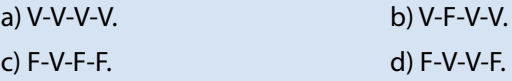

**Questão 8** – Um computador pode ser visualizado como sendo constituído por duas camadas – hardware e software –, e há um componente do sistema operacional que realiza a interação entre essas camadas. Representa o núcleo do sistema operacional Unix e gerencia os recursos do sistema, permitindo que os programas façam uso deles. Esse componente é conhecido pelo termo técnico:

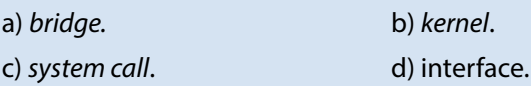

**Questão 9** – Linus Torvalds criou o sistema operacional Linux com base em que linguagem de programação?

a) Fortran.

b) Haskel.

c) Clipper.

d) C.

**Questão 10** – Quais são as camadas de um sistema Linux?

a) Usuário. Programas utilitários padrão. Biblioteca-padrão. Sistema operacional Linux. Hardware.

b) Usuário-patrocinador. Programas utilitários padrão. Biblioteca do usuário. Sistema operacional Linux. Aplicativos.

c) Usuário. Consultas a programas utilitários. Repositório-padrão. Sistema de monitoramento Linux. Sistema operacional Linux.

d) Usuário-geral. Usuário-padrão. Biblioteca-padrão. Sistema interpretador Linux. Hardware encapsulado.

1a; 2c; 3d; 4b; 5d; 6b; 7a; 8b; 9c; 10a. **Gabarito:**